# This is your presentation title

#### Instructions for use

#### **EDIT IN GOOGLE SLIDES**

Click on the button under the presentation preview that says "Use as Google Slides Theme".

You will get a copy of this document on your Google Drive and will be able to edit, add or delete slides.

You have to be signed in to your Google account.

#### **EDIT IN POWERPOINT®**

Click on the button under the presentation preview that says "Download as PowerPoint template". You will get a .pptx file that you can edit in PowerPoint.

Remember to download and install the fonts used in this presentation (you'll find the links to the font files needed in the <a href="Presentation design slide">Presentation design slide</a>)

More info on how to use this template at <a href="https://www.slidescarnival.com/help-use-presentation-template">www.slidescarnival.com/help-use-presentation-template</a>

This template is free to use under <u>Creative Commons Attribution license</u>. You can keep the Credits slide or mention SlidesCarnival and other resources used in a slide footer.

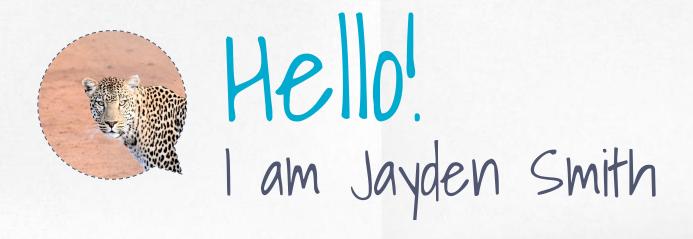

I am here because I love to give presentations.

You can find me at:

@username

# Transition headline

Let's start with the first set of slides

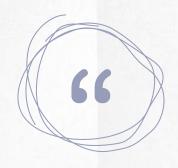

Quotations are commonly printed as a means of inspiration and to invoke philosophical thoughts from the reader.

### This is a slide title

- Here you have a list of items
- And some text
- But remember not to overload your slides with content

Your audience will listen to you or read the content, but won't do both.

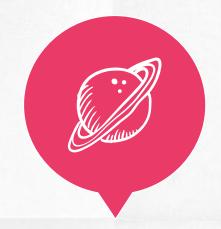

# BIG CONCEPT

Bring the attention of your audience over a key concept using icons or illustrations

## You can also split your content

#### White

Is the color of milk and fresh snow, the color produced by the combination of all the colors of the visible spectrum.

#### Black

Is the color of coal, ebony, and of outer space. It is the darkest color, the result of the absence of or complete absorption of light.

#### In two or three columns

#### Yellow

Is the color of gold, butter and ripe lemons. In the spectrum of visible light, yellow is found between green and orange.

#### Blue

Is the colour of the clear sky and the deep sea. It is located between violet and green on the optical spectrum.

#### Red

Is the color of blood, and because of this it has historically been associated with sacrifice, danger and courage.

## A picture is worth a thousand words

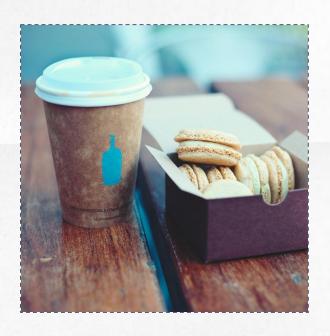

A complex idea can be conveyed with just a single still image, namely making it possible to absorb large amounts of data quickly.

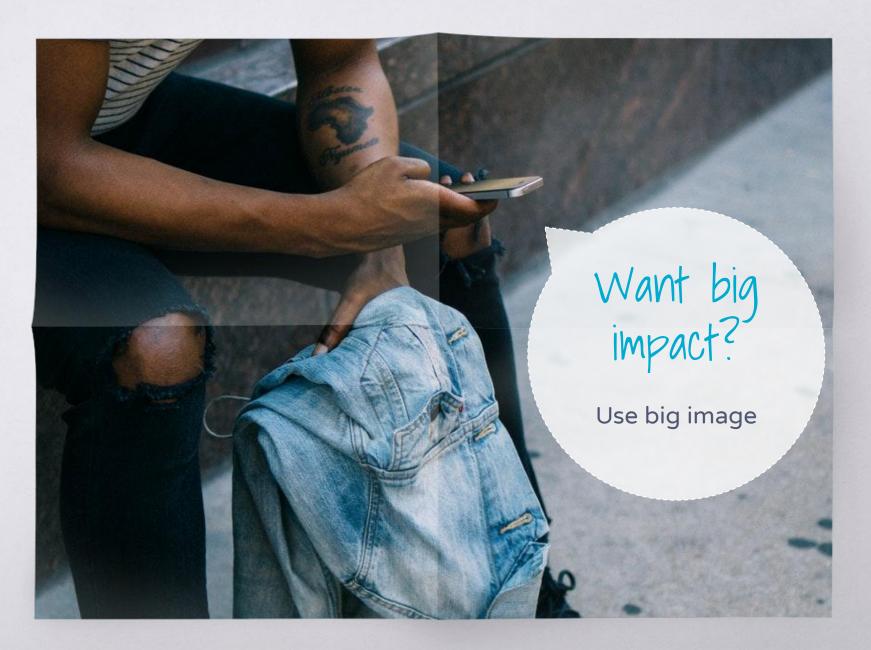

# use charts to explain your ideas Blue Yellow Green

# Or use Diagrams to explain complex ideas

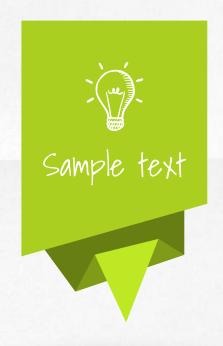

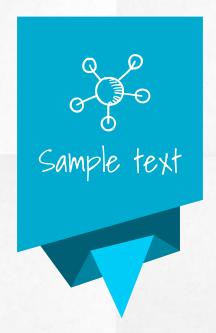

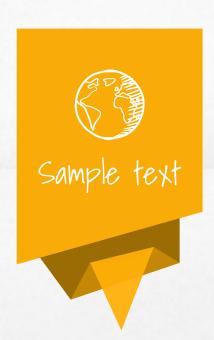

Diagram featured by http://slidemodel.com

# And tables to compare data

|        | Α  | В  | С  |
|--------|----|----|----|
| Yellow | 10 | 20 | 7  |
| Blue   | 30 | 15 | 10 |
| Orange | 5  | 24 | 16 |

# Maps

# 89,526,124

Whoa! That's a big number, aren't you proud?

89,526,124\$
That's a lot of money

185,244 users

And a lot of users

Total success!

# Our process is easy

first second last

## Let's review some concepts

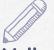

#### Yellow

Is the color of gold, butter and ripe lemons. In the spectrum of visible light, yellow is found between green and orange.

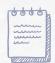

#### Yellow

Is the color of gold, butter and ripe lemons. In the spectrum of visible light, yellow is found between green and orange.

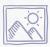

#### Blue

Is the colour of the clear sky and the deep sea. It is located between violet and green on the optical spectrum.

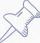

#### Red

Is the color of blood, and because of this it has historically been associated with sacrifice, danger and courage.

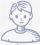

#### Blue

Is the colour of the clear sky and the deep sea. It is located between violet and green on the optical spectrum.

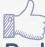

#### Rec

Is the color of blood, and because of this it has historically been associated with sacrifice, danger and courage.

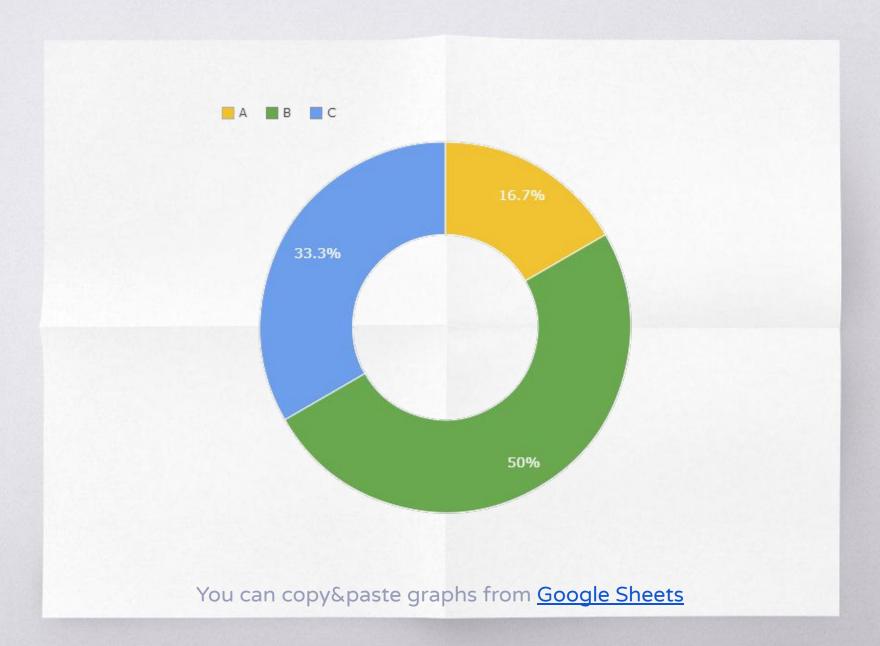

# Android project

Show and explain your web, app or software projects using these gadget templates.

Place your screenshot here

# iPhone project

Show and explain your web, app or software projects using these gadget templates.

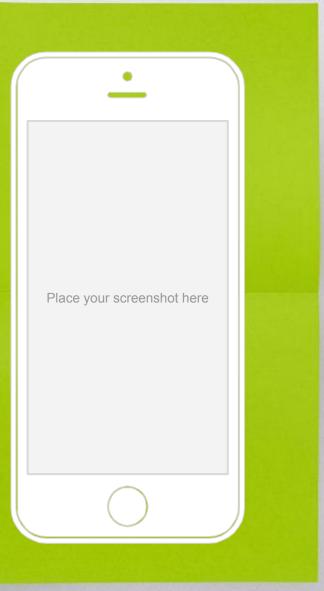

# Tablet project

Show and explain your web, app or software projects using these gadget templates.

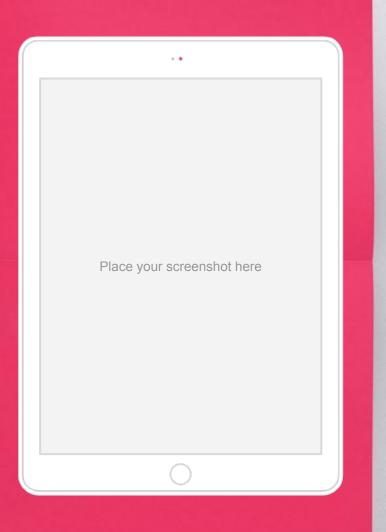

Place your screenshot here

# Desktop project

Show and explain your web, app or software projects using these gadget templates.

# Thanks!

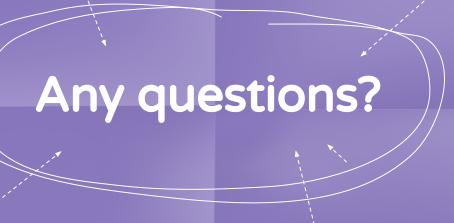

You can find me at:

@username
user@mail.me

### Credits

Special thanks to all the people who made and released these awesome resources for free:

- Presentation template by <u>SlidesCarnival</u>
- Photographs by <u>Unsplash</u>
- Backgrounds by <u>Pixeden</u>

# Presentation design

This presentations uses the following typographies and colors:

- Titles: Shadows into light
- Body copy: Varela round

You can download the fonts on these pages:

https://www.dafont.com/shadows-into-light.font https://www.fontsquirrel.com/fonts/varela-round

- Dark grey #505670
- Light grey #979cb8
- Blue #01abcf
- Yellow #f9ac08
- Magenta #ea3a68

You don't need to keep this slide in your presentation. It's only here to serve you as a design guide if you need to create new slides or download the fonts to edit the presentation in PowerPoint®

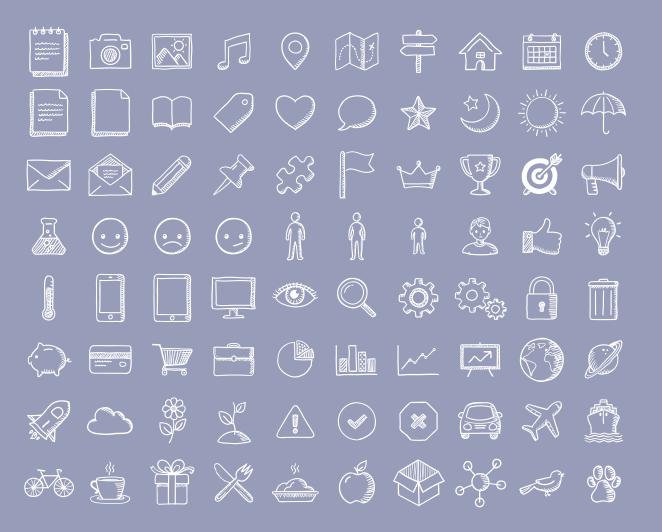

#### SlidesCarnival icons are editable shapes.

This means that you can

- Resize them without losing quality.
- Change fill color and opacity.

Isn't that nice?:)

Examples:

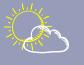

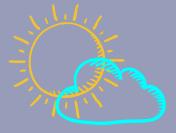

#### Now you can use any emoji as an icon!

And of course it resizes without losing quality and you can change the color.

How? Follow Google instructions

https://twitter.com/googledocs/status/730087240156643328

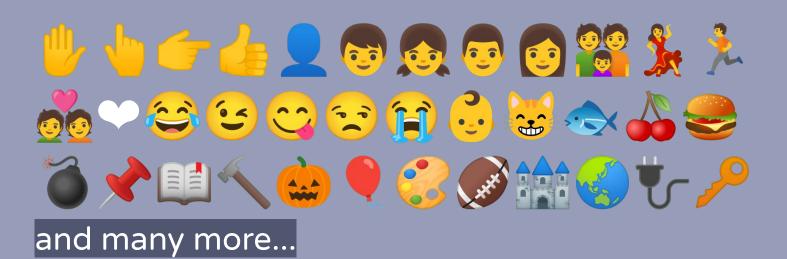